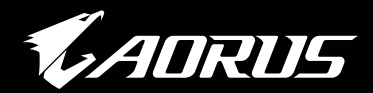

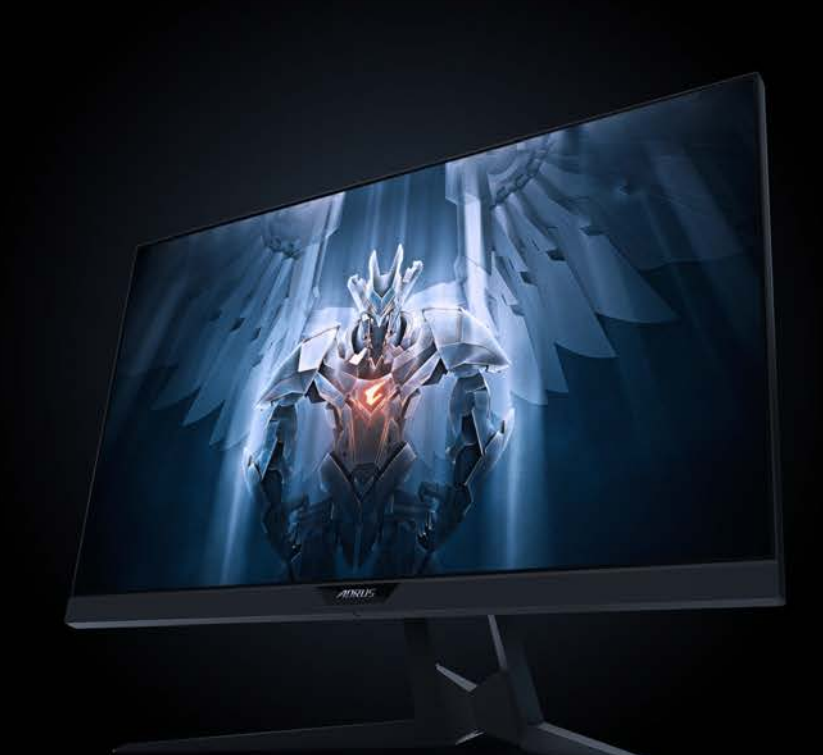

# **FI27Q**

## BEDIENUNGSANLEITUNG GAMING-MONITOR T

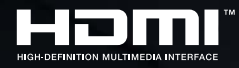

GIGABYTE™

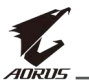

## **Copyright**

© 2019 GIGA-BYTE TECHNOLOGY CO., LTD. Alle Rechte vorbehalten. Die in dieser Anleitung erwähnten Marken sind rechtlich für ihre entsprechenden Inhaber eingetragen.

## **Haftungsausschluss**

Informationen in dieser Anleitung sind durch Urheberrechtsgesetze geschützt und Eigentum von GIGABYTE.

GIGABYTE könnte von Zeit zu Zeit ohne Vorankündigungen Änderungen an den technischen Daten und Funktionen und Merkmalen in dieser Anleitung vornehmen.

Kein Teil dieser Anleitung darf ohne GIGABYTEs vorherige schriftliche Erlaubnis reproduziert, kopiert, übersetzt, übertragen oder in irgendeiner Form oder durch irgendwelche Mittel veröffentlicht werden.

- Bitte lesen Sie die Bedienungsanleitung aufmerksam durch. Sie hilft Ihnen bei der Nutzung dieses Monitors.
- Weitere Informationen finden Sie auf unserer Webseite: https://www.gigabyte.com

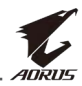

# <span id="page-2-0"></span>**SAFETY INFORMATION**

## **Regulatory Notices**

#### **United States of America, Federal Communications Commission Statement**

### **Supplier's Declaration of Conformity 47 CFR § 2.1077 Compliance Information**

Product Name: **LCD monitor**  Trade Name: **GIGABYTE** Model Number: **AORUS FI27Q**

Responsible Party – U.S. Contact Information: **G.B.T. Inc.**  Address: 17358 Railroad street, City Of Industry, CA91748 Tel.: 1-626-854-9338 Internet contact information: https://www.gigabyte.com

#### **FCC Compliance Statement:**

This device complies with Part 15 of the FCC Rules, Subpart B, Unintentional Radiators.

Operation is subject to the following two conditions: (1) This device may not cause harmful interference, and (2) this device must accept any interference received, including interference that may cause undesired operation.

This equipment has been tested and found to comply with the limits for a Class B digital device, pursuant to Part 15 of the FCC Rules. These limits are designed to provide reasonable protection against harmful interference in a residential installation. This equipment generates, uses and can radiate radio frequency energy and, if not installed and used in accordance with manufacturer's instructions, may cause harmful interference to radio communications. However, there is no guarantee that interference will not occur in a particular installation. If this equipment does cause harmful interference to radio or television reception, which can be determined by turning the equipment off and on, the user is encouraged to try to correct the interference by one or more of the following measures:

- Reorient or relocate the receiving antenna.
- Increase the separation between the equipment and receiver.

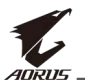

- Connect the equipment to an outlet on a circuit different from that to which the receiver is connected.
- Consult the dealer or an experienced radio/TV technician for help.

### **Canadian Department of Communications Statement**

This digital apparatus does not exceed the Class B limits for radio noise emissions from digital apparatus set out in the Radio Interference Regulations of the Canadian Department of Communications. This class B digital apparatus complies with Canadian ICES-003.

#### **Avis de conformité à la réglementation d'Industrie Canada**

Cet appareil numérique de la classe B est conforme à la norme NMB-003 du Canada.

### **European Union (EU) CE Declaration of Conformity**

This device complies with the following directives: Electromagnetic Compatibility Directive 2014/30/EU, Low-voltage Directive 2014/35/EU, ErP Directive 2009/125/EC, RoHS directive (recast) 2011/65/EU.

This product has been tested and found to comply with all essential requirements of the Directives.

#### **European Union (EU) RoHS (recast) Directive 2011/65/EU & the European Commission Delegated Directive (EU) 2015/863 Statement**

GIGABYTE products have not intended to add and safe from hazardous substances (Cd, Pb, Hg, Cr<sup>+6</sup>, PBDE, PBB, DEHP, BBP, DBP and DIBP). The parts and components have been carefully selected to meet RoHS requirement. Moreover, we at GIGABYTE are continuing our efforts to develop products that do not use internationally banned toxic chemicals.

#### **European Union (EU) Community Waste Electrical & Electronic Equipment (WEEE) Directive Statement**

GIGABYTE will fulfill the national laws as interpreted from the 2012/19/ EU WEEE (Waste Electrical and Electronic Equipment) (recast) directive. The WEEE Directive specifies the treatment, collection, recycling and disposal of electric and electronic devices and their components. Under the Directive, used equipment must be marked, collected separately, and disposed of properly.

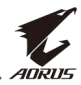

#### **WEEE Symbol Statement**

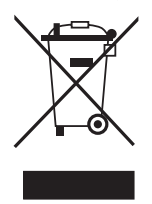

The symbol shown below is on the product or on its packaging, which indicates that this product must not be disposed of with other waste. Instead, the device should be taken to the waste collection centers for activation of the treatment, collection, recycling and disposal procedure.

For more information about where you can drop off your waste equipment for recycling, please contact your local government office, your household waste disposal service or where you purchased the product for details of environmentally safe recycling.

### **End of Life Directives-Recycling**

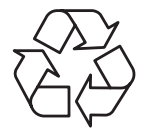

The symbol shown below is on the product or on its packaging, which indicates that this product must not be disposed of with other waste. Instead, the device should be taken to the waste collection centers for activation of the treatment, collection, recycling and disposal procedure.

### **Déclaration de Conformité aux Directives de l'Union européenne (UE)**

Cet appareil portant la marque CE est conforme aux directives de l'UE suivantes: directive Compatibilité Electromagnétique 2014/30/UE, directive Basse Tension 2014/35/UE, directive 2009/125/CE en matière d'écoconception et directive RoHS II 2011/65/UE.

La conformité à ces directives est évaluée sur la base des normes européennes harmonisées applicables.

### **European Union (EU) CE-Konformitätserklärung**

Dieses Produkt mit CE-Kennzeichnung erfüllt die folgenden EU-Richtlinien: EMV-Richtlinie 2014/30/EU, Niederspannungsrichtlinie 2014/30/EU, Ökodesign-Richtlinie 2009/125/EC und RoHS-Richtlinie 2011/65/EU.

Die Konformität mit diesen Richtlinien wird unter Verwendung der entsprechenden Standards zur Europäischen Normierung beurteilt.

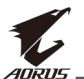

#### **CE declaração de conformidade**

Este produto com a marcação CE estão em conformidade com das seguintes Diretivas UE: Diretiva Baixa Tensão 2014/35/EU; Diretiva CEM 2014/30/EU; Diretiva Conceção Ecológica 2009/125/CE; Diretiva RSP 2011/65/UE.

A conformidade com estas diretivas é verificada utilizando as normas europeias harmonizadas.

#### **CE Declaración de conformidad**

Este producto que llevan la marca CE cumplen con las siguientes Directivas de la Unión Europea: Directiva EMC (2014/30/EU), Directiva de bajo voltaje (2014/35/EU), Directiva de Ecodiseño (2009/125/EC), Directiva RoHS (recast) (2011/65/EU).

El cumplimiento de estas directivas se evalúa mediante las normas europeas armonizadas.

#### **Japan Class 01 Equipment Statement**

安全にご使用いただくために 接地接続は必ず電源プラグを電源につなぐ前に行って下さい。 また、接地接続を外す場合は、必ず電源プラグを電源から切り離してか ら行って下さい。

#### **Japan VCCI Class B Statement**

クラスB VCCI 基準について

この装置は、クラスB情報技術装置です。この装置は、家庭環境で使 用することを目的としていますが、この装置がラジオやテレビジョン 受信機に近接して使用されると、受信障害を引き起こすことがありま す。

取扱説明書に従って正しい取り扱いをして下さい。

VCCI-B

#### **China RoHS Compliance Statement**

中国《废弃电器电子产品回收处理管理条例》提示性说明

为了更好地关爱及保护地球,当用户不再需要此产品或产品寿命终止时, 请遵守国家废弃电器电子产品回收处理相关法律法规,将其交给当地具有 国家认可的回收处理资质的厂商进行回收处理。

环保使用期限

#### **Environment-friendly Use Period**

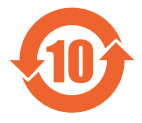

此标识指期限(十年), 电子电气产品中含有的有害物质不会 发生外泄或突变、电子电气产品用户正常使用该电子电气产品 不会对环境造成严重 污染或对其人身、财产造成严重损害的 期限。

#### 产品中有害物质的名称及含量:

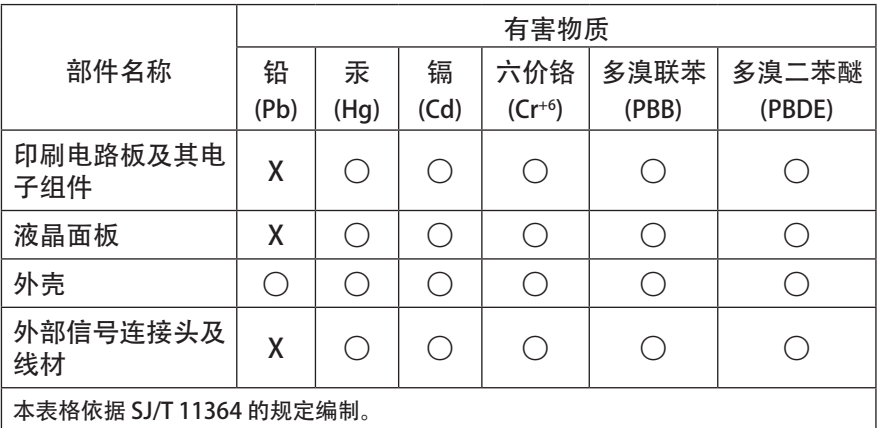

○: 表示该有害物质在该部件所有均质材料中的含量均在 GB/T 26572 规定的限量要求 以下。

X: 表示该有害物质至少在该部件的某一均质材料中的含量超出 GB/T 26572 规定的限量 要求。

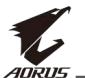

#### 限用物質含有情況標示聲明書

#### **Declaration of the Presence Condition of the Restricted Substances Marking**

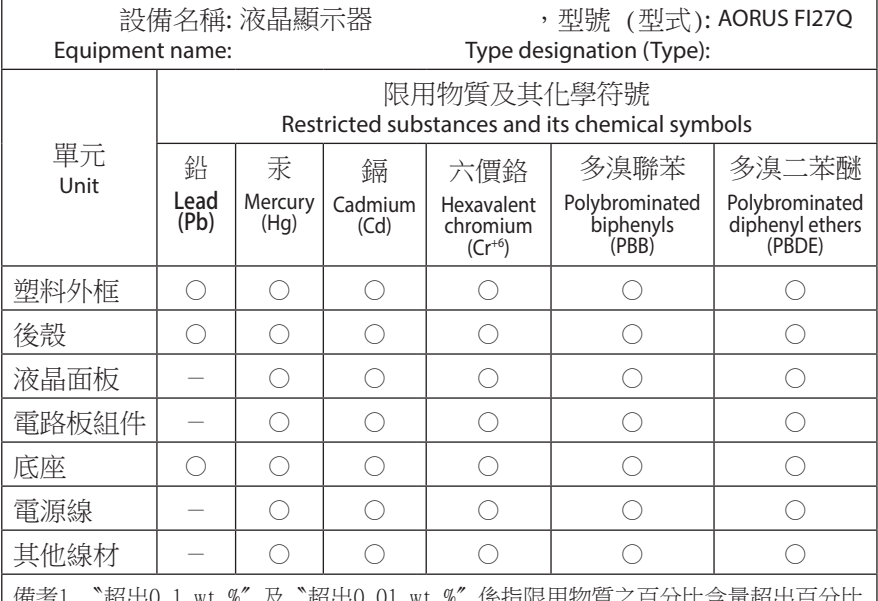

備考1.〝超出0.1 wt %〞及〝超出0.01 wt %〞係指限用物質之百分比含量超出百分比 含量基準值。

Note 1: "Exceeding 0.1 wt %" and "exceeding 0.01 wt %" indicate that the percentage content of the restricted substance exceeds the reference percentage value of presence condition.

備考2.〝○〞係指該項限用物質之百分比含量未超出百分比含量基準值。

Note 2: "○" indicates that the percentage content of the restricted substance does not exceed the percentage of reference value of presence.

備考3.〝-〞係指該項限用物質為排除項目。

Note 3: "-" indicates that the restricted substance corresponds to the exemption.

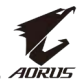

## <span id="page-8-0"></span>**Sicherheitshinweise**

Lesen Sie vor Nutzung des Monitors folgenden *Sicherheitshinweise*.

- Verwenden Sie nur mit dem Monitor geliefertes oder vom Hersteller empfohlenes Zubehör.
- Bewahren Sie den Kunststoffbeutel für das Produkt außerhalb der Reichweite von Kindern auf.
- Stellen Sie vor Anschluss des Monitors an die Steckdose sicher, dass die Spannungsangaben am Netzkabel mit den Netzwerten in Ihrem Land übereinstimmen.
- Der Netzstecker muss an eine richtig verdrahtete, geerdete Steckdose angeschlossen werden.
- Berühren Sie den Stecker nicht mit feuchten oder gar nassen Händen. Andernfalls besteht die Gefahr eines Stromschlags.
- Stellen Sie den Monitor an einem stabilen, gut belüfteten Ort auf.
- Platzieren Sie den Monitor nicht in der Nähe von Wärmequellen, wie elektrischen Heizungen, oder im direkten Sonnenlicht.
- Die Löcher oder Öffnungen am Monitor dienen der Belüftung. Bedecken oder blockieren Sie die Belüftungsöffnungen nicht mit jeglichen Gegenständen.
- Verwenden Sie den Monitor nicht in der Nähe von Wasser, Getränken oder anderen Flüssigkeiten. Bei Nichtbefolgung drohen Stromschläge oder Monitorschäden.
- Achten Sie darauf, den Monitor vor der Reinigung vom Stromnetz zu trennen.
- Da die Bildschirmoberfläche leicht zerkratzt wird, dürfen Sie diese nicht mit harten oder scharfkantigen Gegenständen berühren.
- Verwenden Sie zum Abwischen des Bildschirms ein weiches, fusselfreies Tuch anstelle eines Papiertuchs. Sie können den Monitor bei Bedarf mit einem Glasreiniger reinigen. Sprühen Sie den Reiniger jedoch niemals direkt auf den Bildschirm.
- Trennen Sie das Netzkabel, falls der Monitor längere Zeit nicht benutzt wird.
- Versuchen Sie nicht, den Monitor eigenhändig zu demontieren oder zu reparieren.

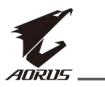

# **INHALT**

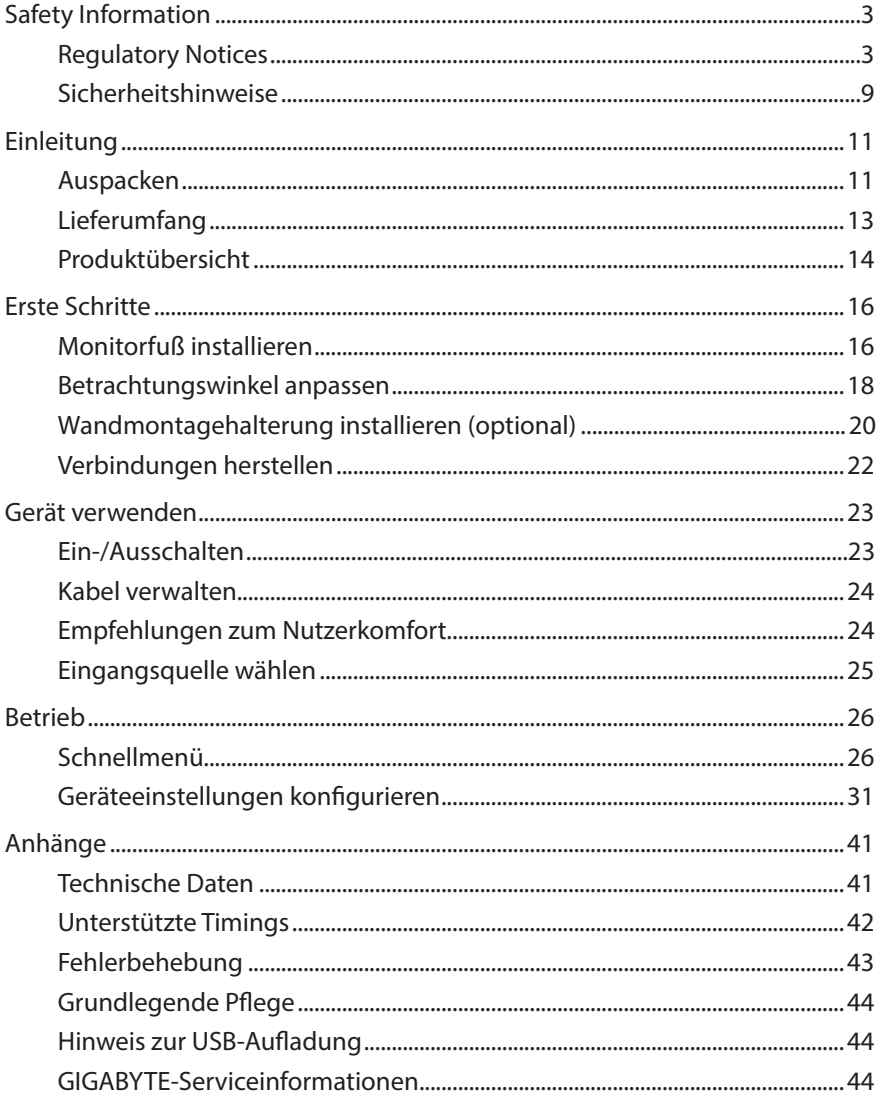

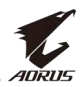

## <span id="page-10-0"></span>**EINLEITUNG**

## **Auspacken**

- **1.** Öffnen Sie die obere Abdeckung der Verpackung. Beachten Sie dann das Auspacketikett an der Innenabdeckung.
- **2.** Legen Sie den Karton auf einen stabilen Untergrund. Achten Sie auf die Ausrichtung des Kartons.

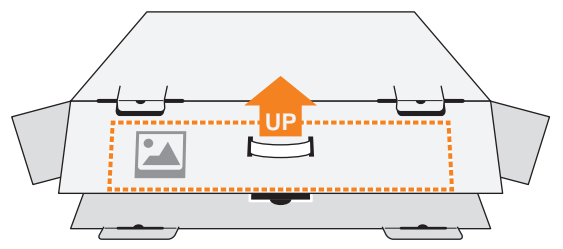

**3.** Öffnen Sie die innere Abdeckung.

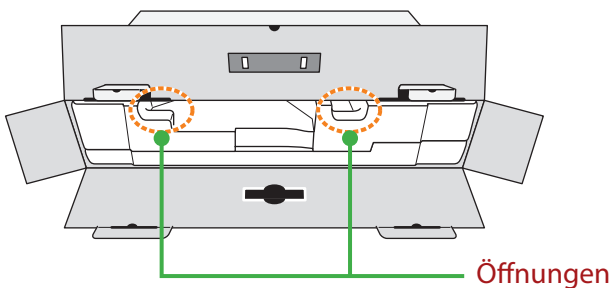

**4.** Greifen Sie den EPS-Schaumstoff (durch die Öffnungen) und ziehen Sie ihn aus dem Karton.

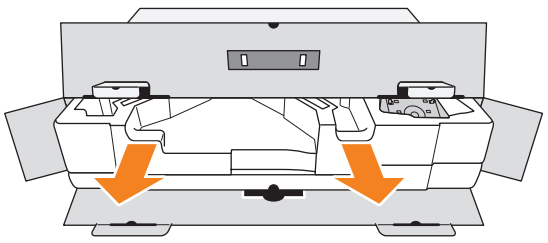

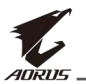

**5.** Entfernen Sie die Gegenstände aus dem oberen EPS-Schaumstoff.

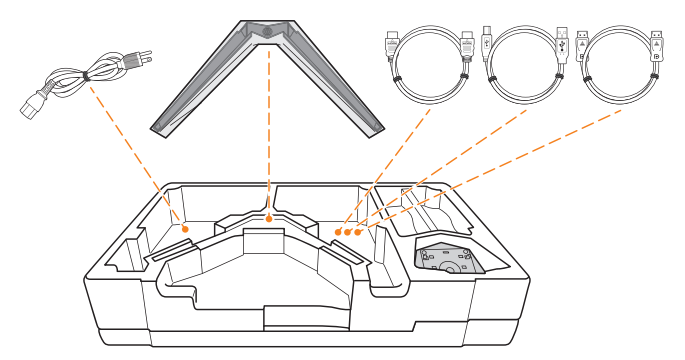

**6.** Entfernen Sie den oberen EPS-Schaumstoff. Anschließend können Sie den Monitor aus dem unteren EPS-Schaumstoff nehmen.

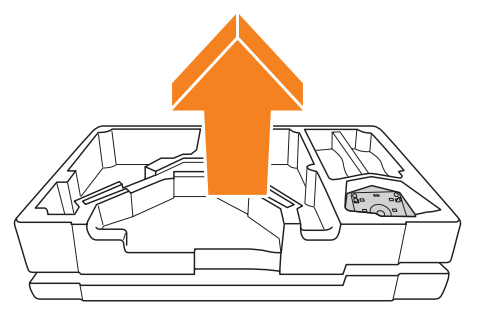

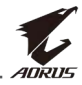

## <span id="page-12-0"></span>**Lieferumfang**

Die folgenden Artikel sind im Lieferumfang enthalten. Bitte wenden Sie sich an Ihren örtlichen Händler, falls etwas fehlen sollte.

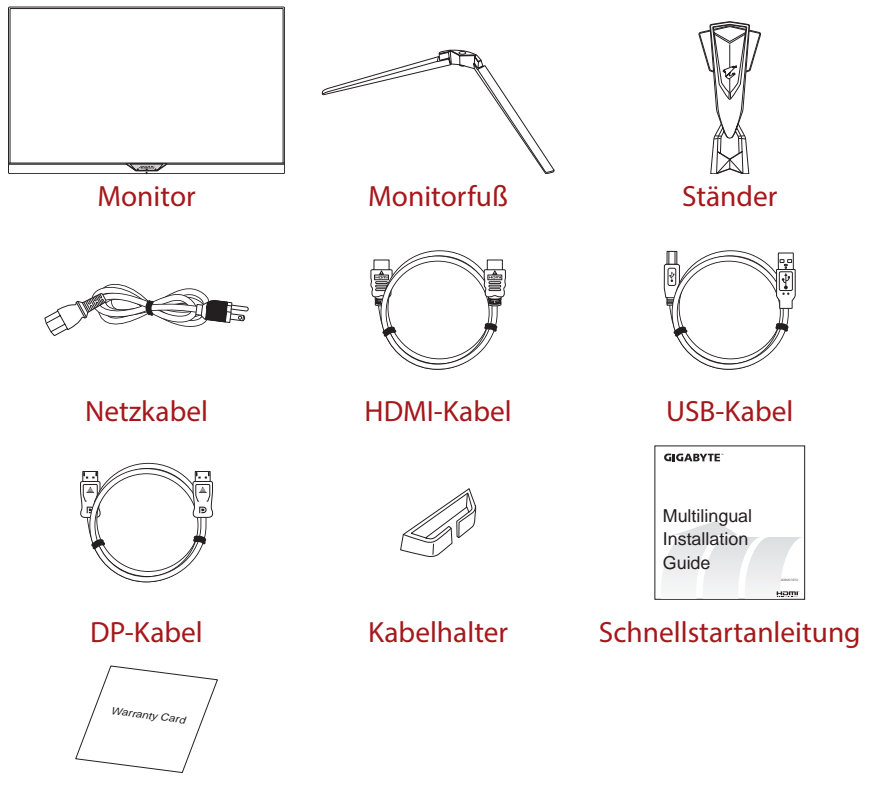

Garantiekarte

**Hinweis:** Bitte bewahren Sie Karton und Verpackungsmaterialien für künftigen Transport des Monitors auf.

<span id="page-13-0"></span>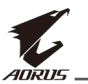

## **Produktübersicht**

### **Vorderansicht**

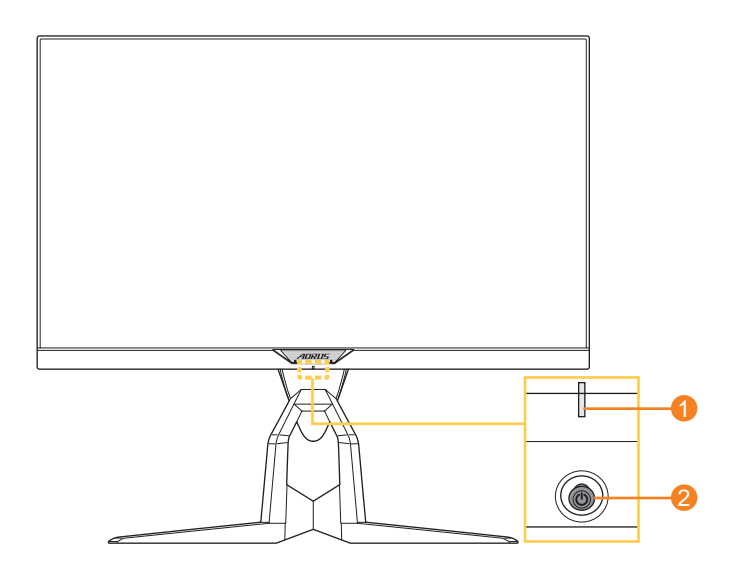

- **1** Betriebs-LED **2** Steuertaste
	-

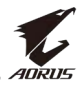

#### **Rückansicht**

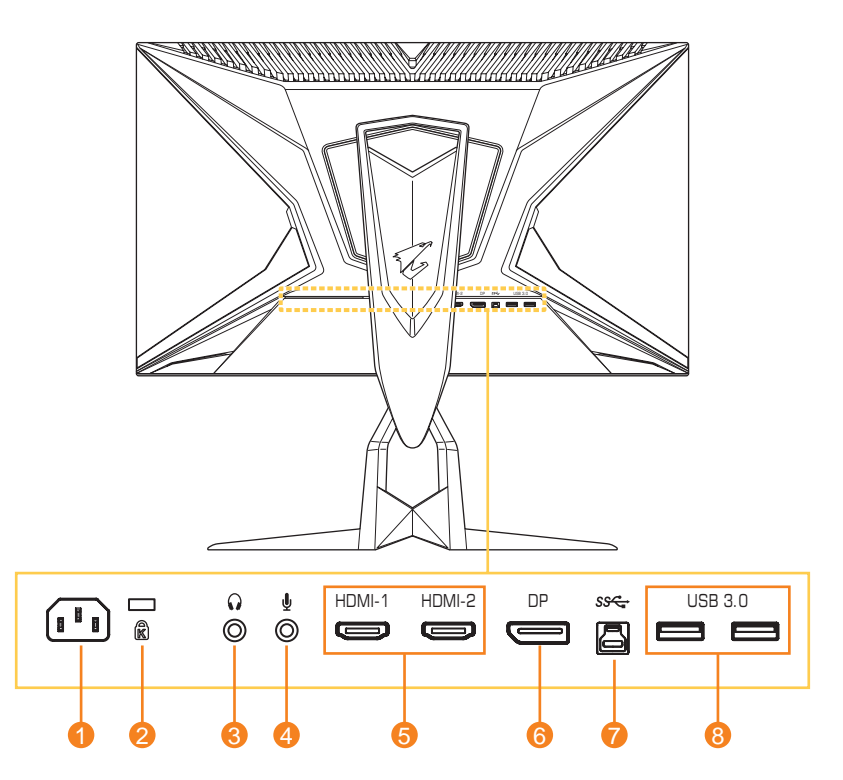

- **1** Wechselspannungseingang
- **2** Schlitz für Kensington-Schloss
- **3** Kopfhöreranschluss
- **4** Mikrofonanschluss
- **5** HDMI-Anschlüsse (x2)
- **6** DisplayPort
- **7** USB-Upstream-Port
- **8** USB-3.0-Ports (x 2)

<span id="page-15-0"></span>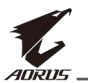

## **ERSTE SCHRITTE**

## **Monitorfuß installieren**

- **1.** Platzieren Sie den Monitor mit der Bildschirmseite nach unten auf dem unteren EPS-Schaumstoff.
- **2.** Richten Sie die Haken des Ständers an den Montageschlitzen auf der Rückseite des Bildschirms aus und schieben Sie sie in die Schlitze.

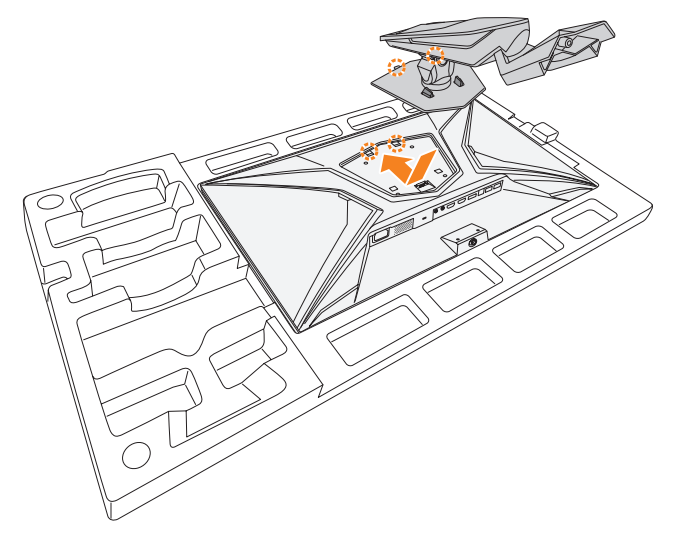

**3.** Richten Sie den Monitorfuß am Abstandshalter unter dem Ständer aus. Bringen Sie dann den Fuß am Ständer an.

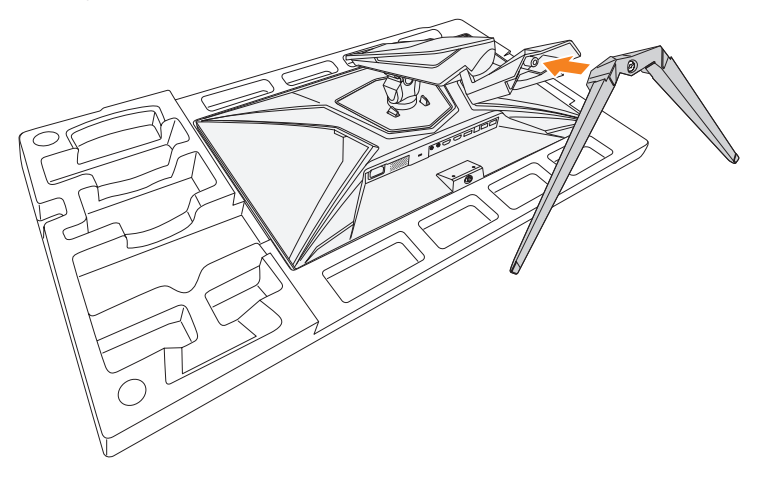

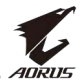

#### **4.** Ziehen Sie die Schraube zur Fixierung des Monitorfußes fest.

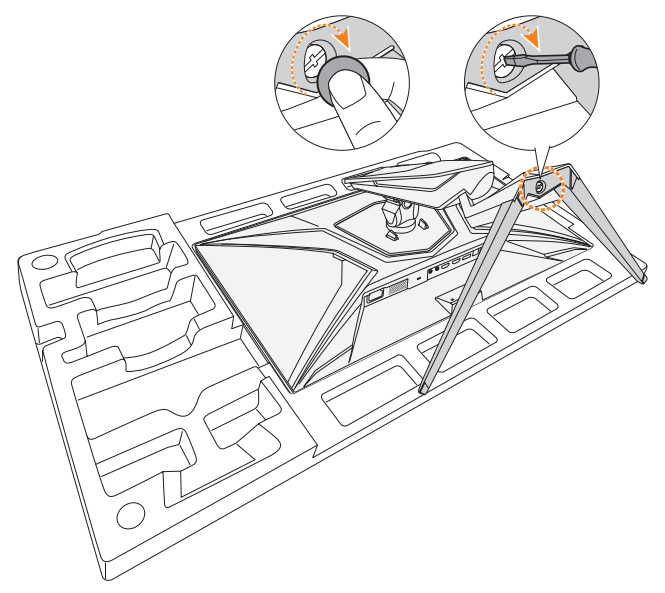

**Hinweis:** Sie können die Schraube mit einer Münze oder einem kleinen Schlitzschraubendreher festziehen.

**5.** Heben Sie den Monitor in eine aufrechte Position und stellen Sie ihn auf einen Tisch.

<span id="page-17-0"></span>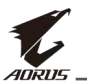

## **Betrachtungswinkel anpassen**

**Hinweis:** Halten Sie den Monitorfuß so, dass er bei der Anpassung nicht umkippt.

#### **Neigungswinkel anpassen**

Neigen Sie den Bildschirm in den gewünschten Winkel nach vorne oder hinten (-5 bis 21 °).

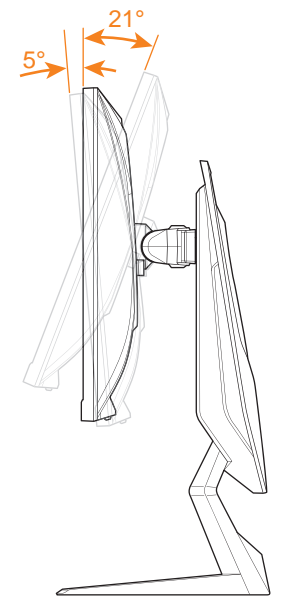

#### **Schwenkwinkel anpassen**

Schwenken Sie den Bildschirm in den gewünschten Winkel nach links oder rechts (20 °).

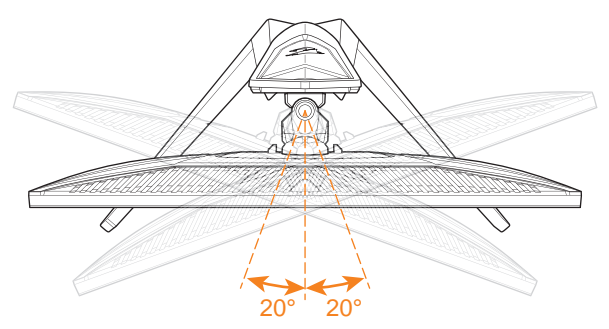

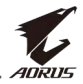

#### **Bildschirmausrichtung ändern**

**1.** Bringen Sie den Bildschirm in die höchste Position (130 mm).

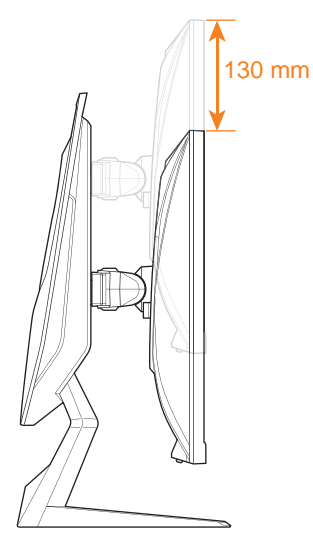

**2.** Drehen Sie den Monitor (90 ° im Uhrzeigersinn) ins Hochformat.

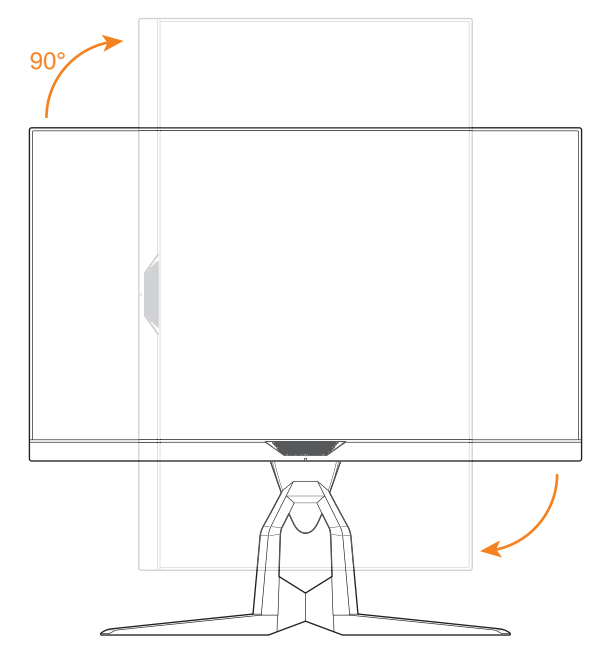

<span id="page-19-0"></span>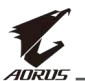

## **Wandmontagehalterung installieren (optional)**

Verwenden Sie nur das vom Hersteller empfohlene Wandmontageset (100 x 100 mm).

- **1.** Platzieren Sie den Monitor mit der Bildschirmseite nach unten auf dem unteren EPS-Schaumstoff.
- **2.** Drücken Sie die Verschlussklemmen zum Lösen des Ständers vom Monitor nach innen.

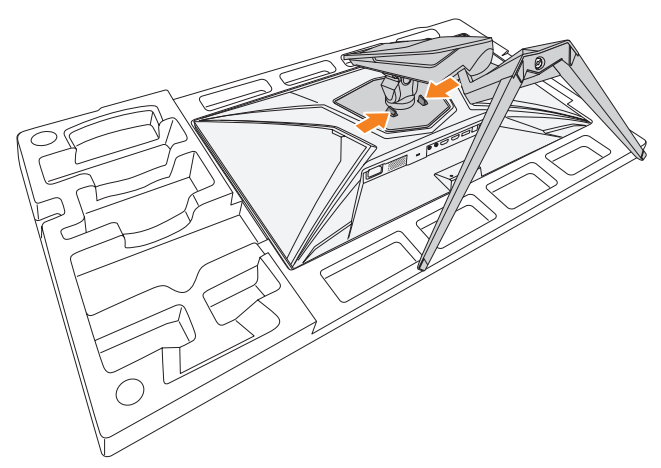

**3.** Ziehen Sie den Ständer zum Lösen der Haken leicht nach unten. Entfernen Sie den Ständer.

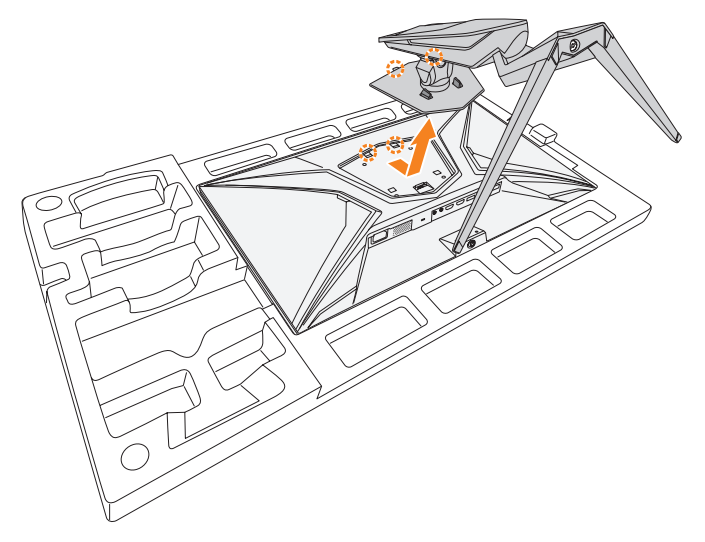

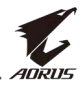

**4.** Bringen Sie die Montagehalterung an den Montagelöchern an der Rückseite des Monitors an. Sichern Sie die Halterung dann mit den Schrauben.

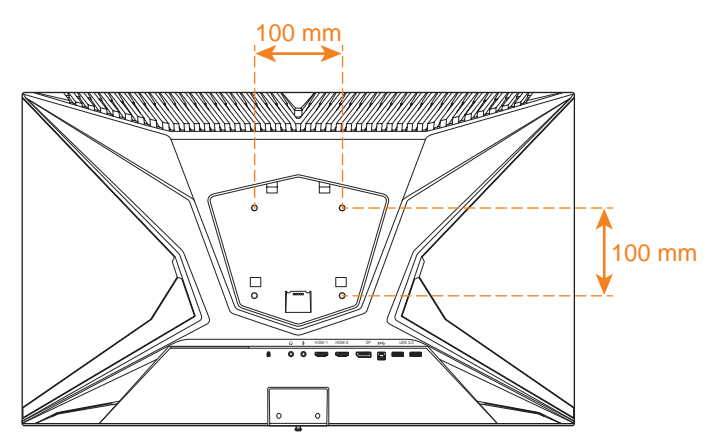

**Hinweis:** Montieren Sie den Monitor an der Wand, indem Sie die mit dem Wandmontageset gelieferte Installationsanleitung befolgen.

<span id="page-21-0"></span>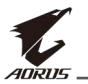

## **Verbindungen herstellen**

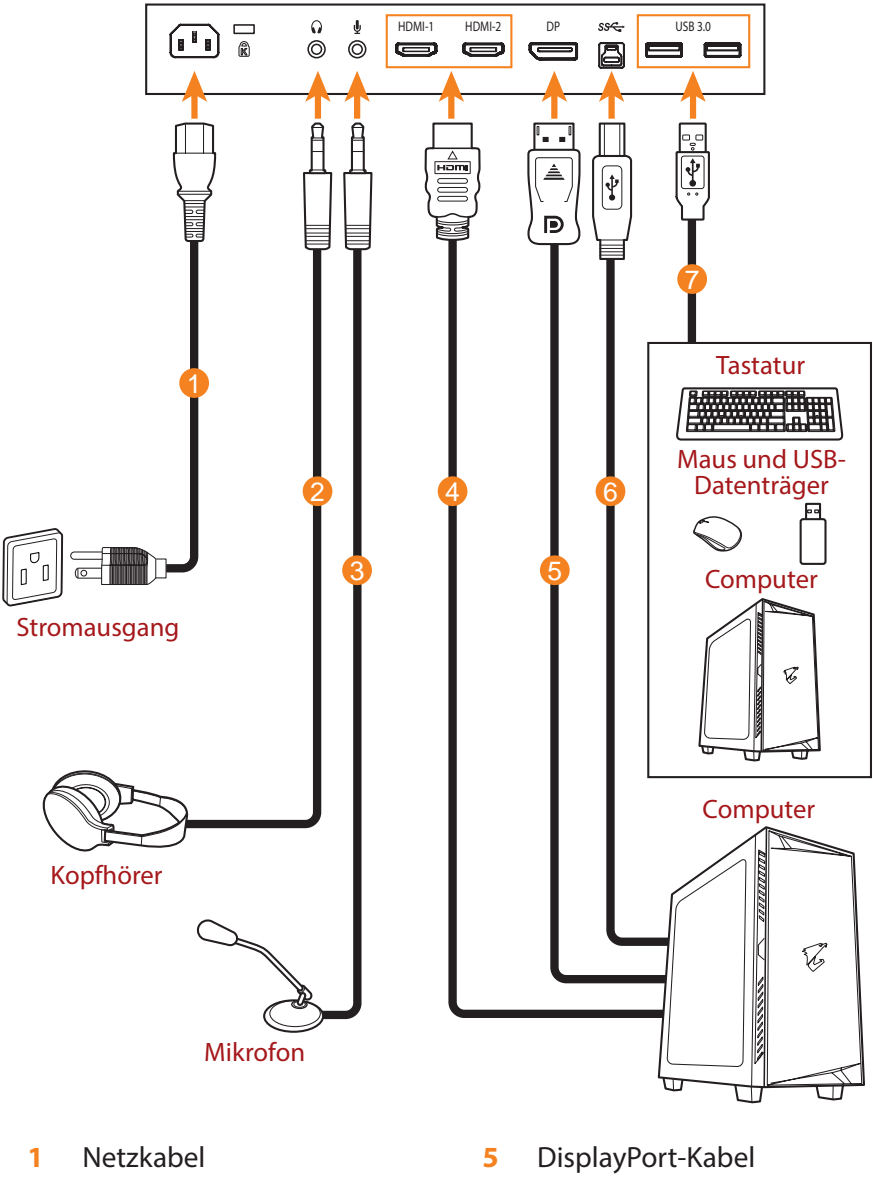

- **2** Kopfhörerkabel
- **3** Mikrofonkabel
- **4** HDMI-Kabel

**7** USB-Kabel

B-Stecker)

**6** USB-Kabel (A-Stecker zu

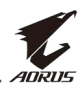

# <span id="page-22-0"></span>**GERÄT VERWENDEN**

## **Ein-/Ausschalten**

#### **Einschalten**

- **1.** Verbinden Sie das eine Ende des Netzkabels mit dem Wechselspannungseingang an der Rückseite des Monitors.
- **2.** Verbinden Sie das andere Ende des Netzkabels mit einer Steckdose.
- **3.** Betätigen Sie zum Einschalten des Gerätes die **Control**-Taste. Die Betriebs-LED leuchtet weiß, was anzeigt, dass der Monitor einsatzbereit ist.

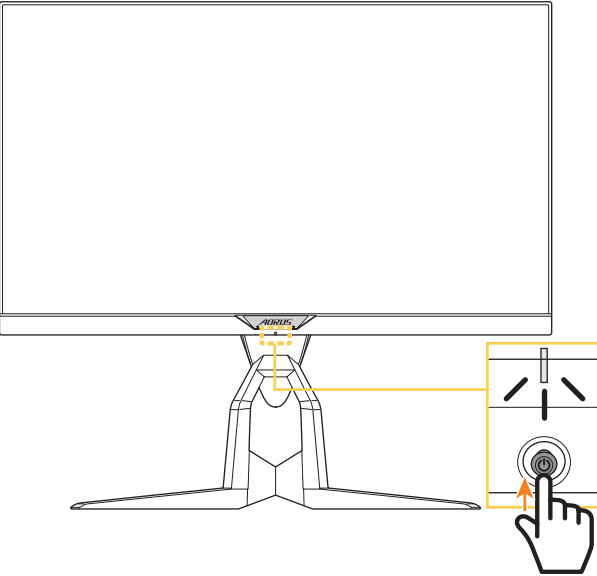

**Hinweis:** Falls die Betriebs-LED nach Einschalten des Monitors ausgeschaltet bleibt, prüfen Sie bitte die Einstellung **LED-Anzeige** im Menü **Einstellungen** (siehe [Seite 39](#page-38-0)).

#### **Ausschalten**

Drücken Sie die **Control**-Taste zum Abschalten des Monitors 2 Sekunden lang.

**Hinweis:** Wenn das **Haupt**menü am Bildschirm erscheint, können Sie den Monitor auch durch Abwärtsbewegung der **Control**-Taste abschalten ( $\hat{\bullet}$ ) (siehe [Seite 28](#page-27-0)).

<span id="page-23-0"></span>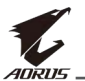

## **Kabel verwalten**

- **1.** Richten Sie die Kabelklemme an den Klemmlöchern an der Rückseite des Monitors aus.
- **2.** Drücken Sie die Kabelklemme sicher fest, bis sie richtig sitzt. Führen Sie dann die verbundenen Kabel durch die Klemme.

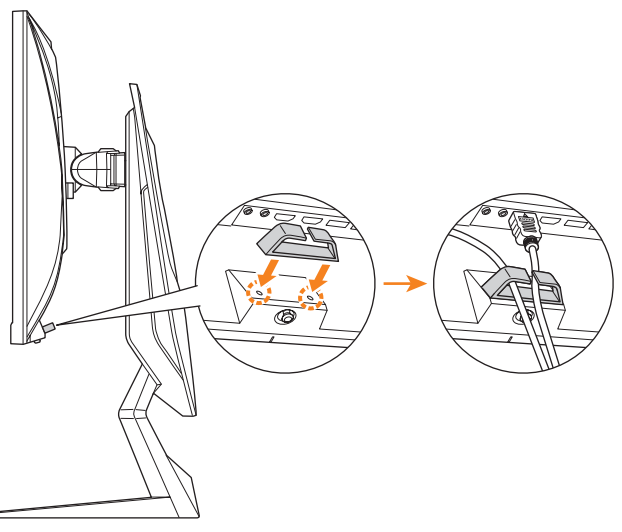

## **Empfehlungen zum Nutzerkomfort**

Nachstehend finden Sie einige Tipps zur komfortablen Nutzung Ihres Monitors:

- Optimale Anzeigeabstände bei Monitoren reichen von ca. 510 bis 760 mm.
- Generell sollte der Monitor so positioniert werden, dass die Oberseite des Bildschirms leicht unterhalb Ihrer Augenhöhe ist, wenn Sie bequem sitzen.
- Verwenden Sie eine für Ihre Arbeit geeignete Beleuchtung.
- Machen Sie regelmäßig alle 30 Minuten Pause (mindestens 10 Minuten lang).
- Achten Sie darauf, während der Pausen regelmäßig von Ihrem Bildschirm wegzuschauen und mindestens 20 Sekunden lang einen entfernten Gegenstand zu fokussieren.
- Augenübungen können dabei helfen, Augenbelastung zu reduzieren. Wiederholen Sie diese Übungen regelmäßig: (1) Wiederholt nach oben und unten schauen (2) Langsam mit den Augen rollen (3) Augen diagonal bewegen.

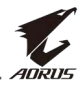

## <span id="page-24-1"></span><span id="page-24-0"></span>**Eingangsquelle wählen**

- <span id="page-24-2"></span>**1.** Rufen Sie durch Rechtsbewegung der **Control**-Taste ( $\hat{\bullet}$ ) das Menü **Eingang** auf.
- **2.** Wählen Sie durch Aufwärts-/ Abwärtsbewegung der **Control-Taste (<e)**) die gewünschte Eingangsquelle. Drücken Sie dann zum Bestätigen die **Control**-Taste.

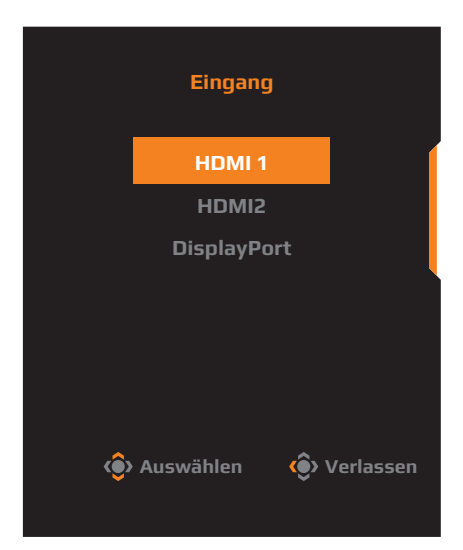

<span id="page-25-0"></span>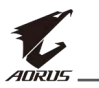

## **BETRIEB**

## **Schnellmenü**

#### **Schnelltaste**

Standardmäßig wurde der **Control**-Taste eine spezifische Funktion zugewiesen.

**Hinweis:** Ändern Sie die voreingestellte Schnelltastenfunktion entsprechend Abschnitt ["Schneller Wechsel"](#page-37-0) auf [Seite 38.](#page-37-0)

Gehen Sie zum Zugreifen auf die Schnelltastenfunktion wie folgt vor:

• Rufen Sie durch Aufwärtsbewegung der **Control**-Taste (( $\diamondsuit$ ) das Menü **Black Equalizer** auf.

Passen Sie durch Aufwärts-/ Abwärtsbewegung der **Control-Taste (<a>)** die Einstellung an und drücken Sie zum Bestätigen auf die **Control**-Taste.

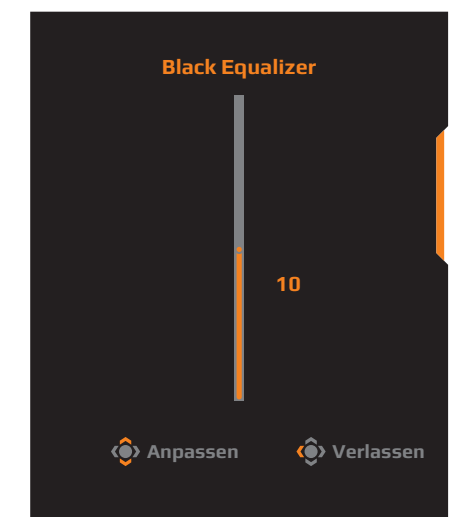

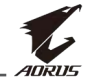

• Rufen Sie durch Abwärtsbewegung der **Control-Taste ((C))** das Menü **Bild Modus** auf.

Wählen Sie durch Aufwärts-/ Abwärtsbewegung der **Control-Taste (<a>>**) die gewünschte Option und drücken Sie zum Bestätigen auf die **Control**-Taste.

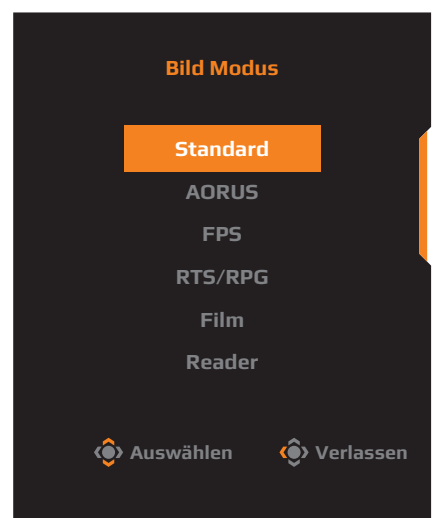

**Rufen Sie durch Linksbewegung der Control-Taste ((O)**) das Menü **Lautstärke** auf.

<span id="page-26-0"></span>Passen Sie durch Aufwärts-/ Abwärtsbewegung der **Control-Taste (<a>>**) die Kopfhörerlautstärke an und drücken Sie zum Bestätigen auf die **Control**-Taste.

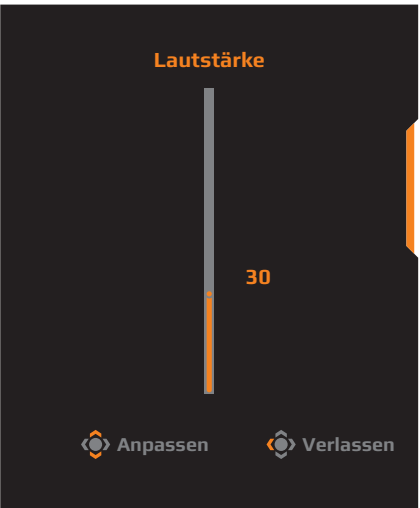

Rufen Sie durch Rechtsbewegung der **Control-Taste ((2)** das Menü **Eingang** auf. Siehe Abschnitt ["Eingangsquelle wählen".](#page-24-1)

**Hinweis:** Schließen Sie das Menü, indem Sie die **Control**-Taste nach links bewegen  $(\odot)$ .

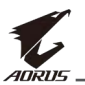

#### <span id="page-27-0"></span>**Funktionstastenhinweis**

Drücken Sie zur Anzeige des **Haupt**menüs **Control**.

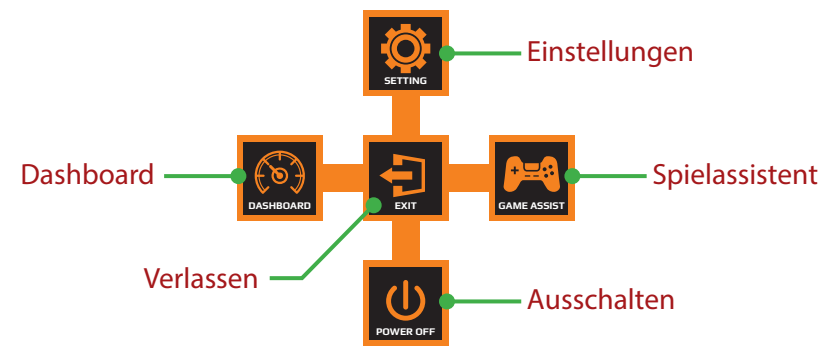

Wählen Sie dann mit der **Control**-Taste die gewünschte Funktion und konfigurieren Sie die relevanten Einstellungen.

#### **Dashboard**

Sobald das **Haupt**menü am Bildschirm erscheint, rufen Sie durch Linksbewegung der **Control**-Taste ((a)) das **Dashboard**-Menü auf.

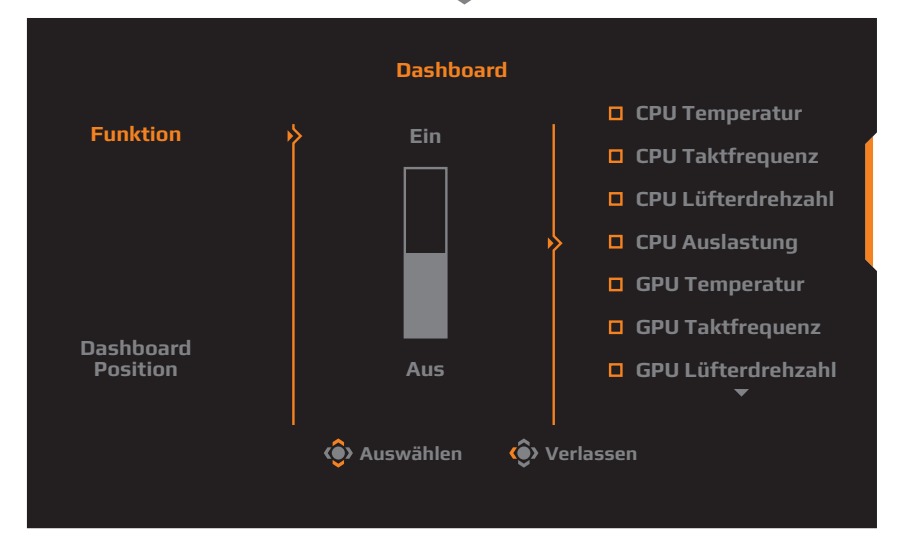

- **Funktion**: Funktion aktivieren/deaktivieren. Bei Aktivierung können Sie die am Bildschirm angezeigte(n) gewünschte(n) Option(en) wählen.
- **Dashboard Position**: Legen Sie die Position der Dashboard-Informationen am Bildschirm fest.

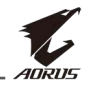

Sobald die Dashboard-Konfiguration abgeschlossen ist, überträgt sie Systemdaten über den USB-Port an das SOC und zeigt den Wert der ausgewählten Funktion(en) am Bildschirm an.

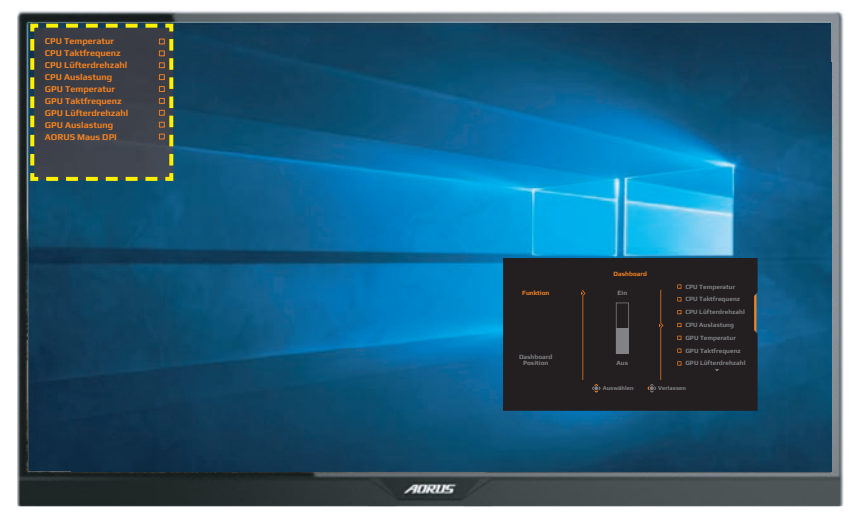

**Hinweis:** Stellen Sie sicher, dass das USB-Kabel richtig an den USB-Upstream-Port des Monitors und den USB-Port Ihres Computers angeschlossen ist.

#### **Spielassistent**

Sobald das **Haupt**menü am Bildschirm erscheint, rufen Sie durch Rechtsbewegung der **Control-Taste ((2)** das **Spielassistent**-Menü auf.

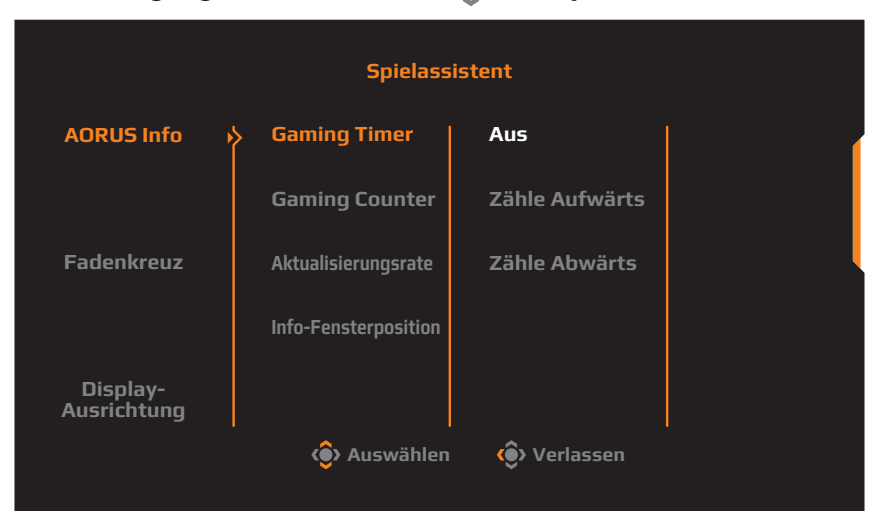

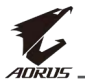

- **AORUS Info**: Konfigurieren Sie für FPS (Egoshooter) relevante Einstellungen.
	- √ Wählen Sie zur Bestimmung des Countdown-Timer-Modus **Gaming Timer**. Setzen Sie die Einstellung zur Deaktivierung dieser Funktion auf **Aus**.
	- √ Wählen Sie **Gaming Counter** oder **Aktualisierungsrate** zum Aktivieren/Deaktivieren des Gaming-Counters oder der Echtzeit-Wiederholrate.
	- √ Wählen Sie **Info-Fensterposition**, um die Position der Informationen am Bildschirm anzugeben.

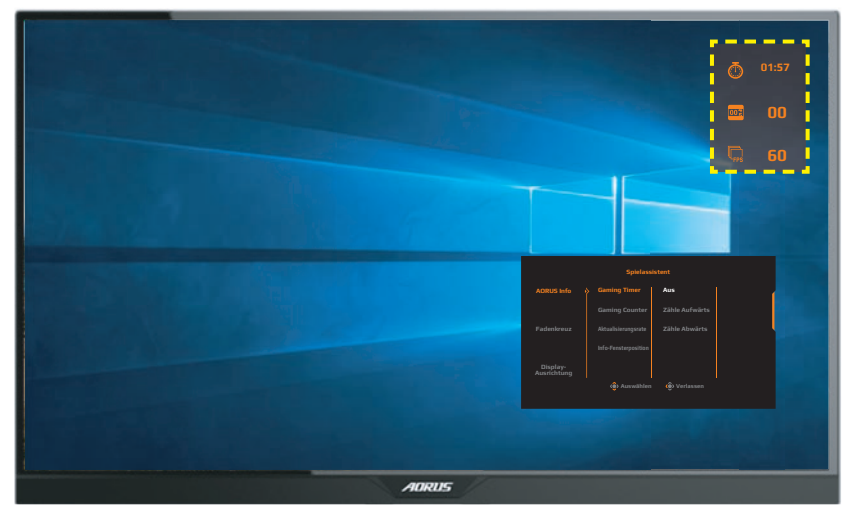

- **Fadenkreuz**: Wählen Sie den gewünschten Fadenkreuz-Typ entsprechend Ihrer Spielumgebung aus. Dies vereinfacht das Zielen deutlich.
- **Display-Ausrichtung**: Wenn die Funktion aktiviert ist, werden Ausrichtungslinien an vier Seiten des Bildschirms angezeigt. Diese bieten ein praktisches Hilfsmittel zur perfekten Ausrichtung mehrerer Monitore.

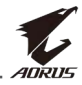

## <span id="page-30-0"></span>**Geräteeinstellungen konfigurieren**

Sobald das **Haupt**menü am Bildschirm erscheint, rufen Sie durch Aufwärtsbewegung der **Control-Taste ((C)**) das **Einstellungen**-Menü auf.

**Bild Modus Standard**

**Hinweis:** Navigieren Sie mit der **Control**-Taste durch das Menü und nehmen Sie Einstellungen vor.

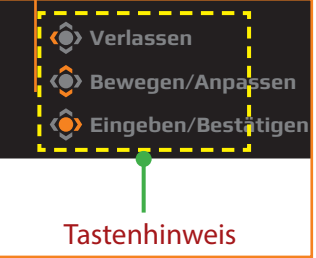

### **Gaming**

Konfigurieren Sie die Spieleinstellungen.

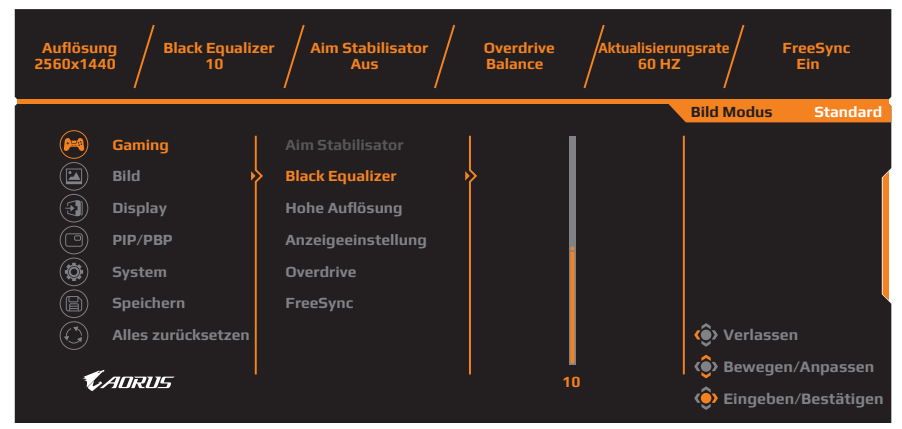

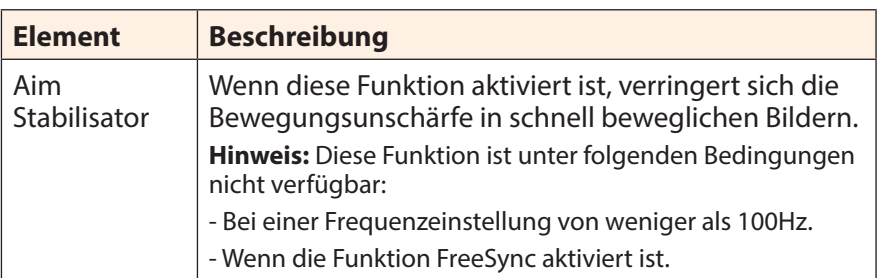

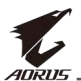

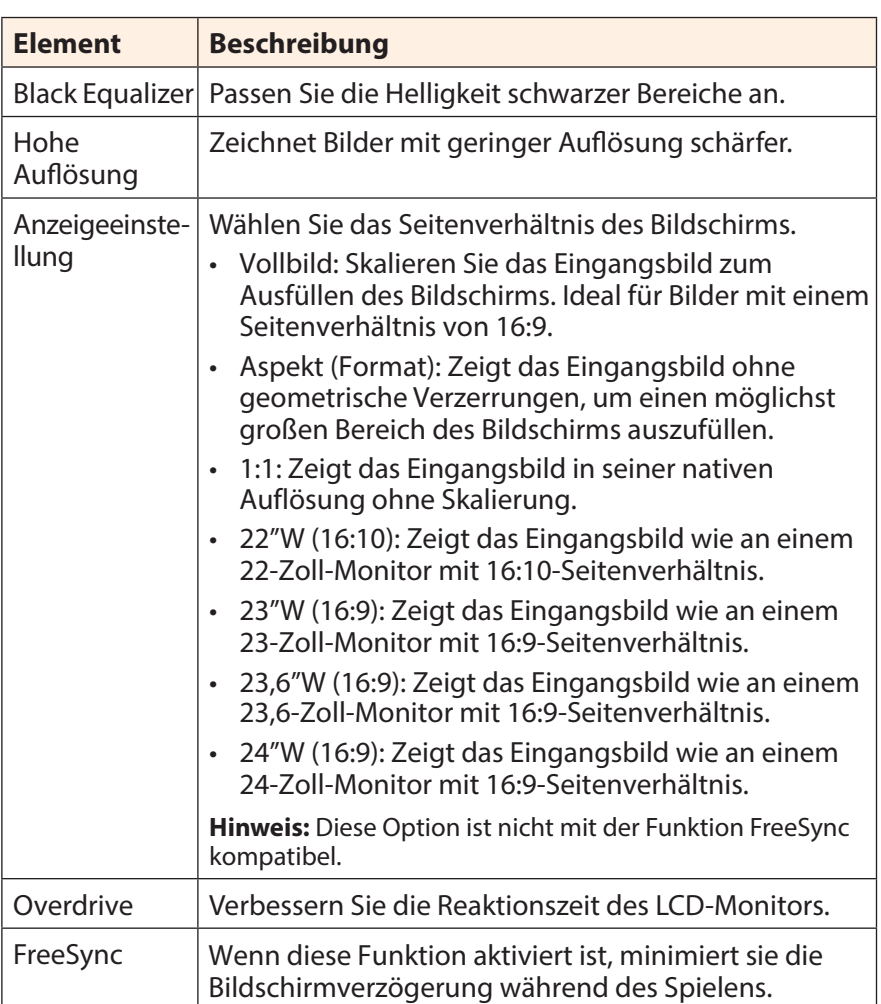

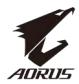

### <span id="page-32-0"></span>**Bild**

Konfigurieren Sie die Bildeinstellungen.

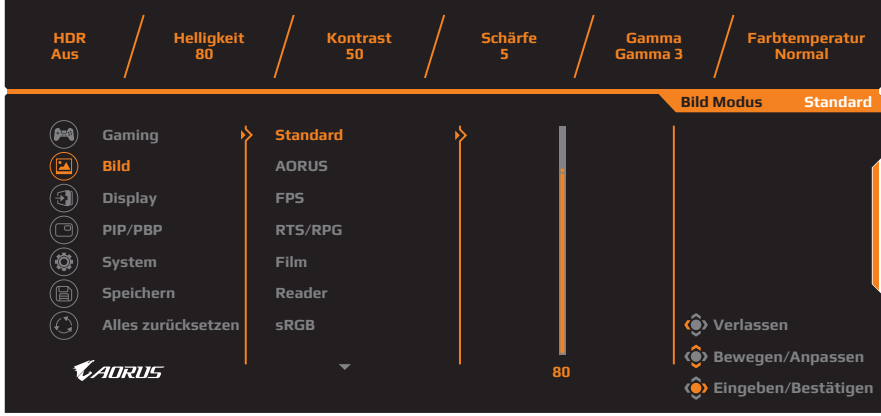

Wählen Sie einen der voreingestellten Bildmodi aus.

- Standard: Beim Bearbeiten von Dokumenten oder Durchsuchen von Webseiten.
- AORUS: Beim Spielen von AORUS-GAMER-Spielen.
- FPS: Beim Spielen von FPS (Egoshootern).
- RTS/RPG: Beim Spielen von RTS (Echtzeitstrategie) oder RPG (Rollenspielen).
- Film: Beim Ansehen von Filmen.
- Reader: Beim Betrachten von Dokumenten.
- sRGB: Beim Betrachten von Fotos und Grafiken am Computer.
- Benutzerdefiniert 1: Angepasste Bildmoduseinstellungen.
- Benutzerdefiniert 2: Angepasste Bildmoduseinstellungen.
- Benutzerdefiniert 3: Angepasste Bildmoduseinstellungen.

Anschließend können Sie folgende Bildeinstellungen konfigurieren.

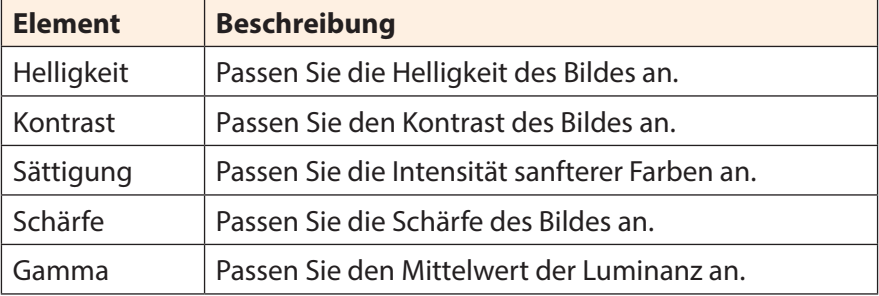

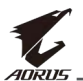

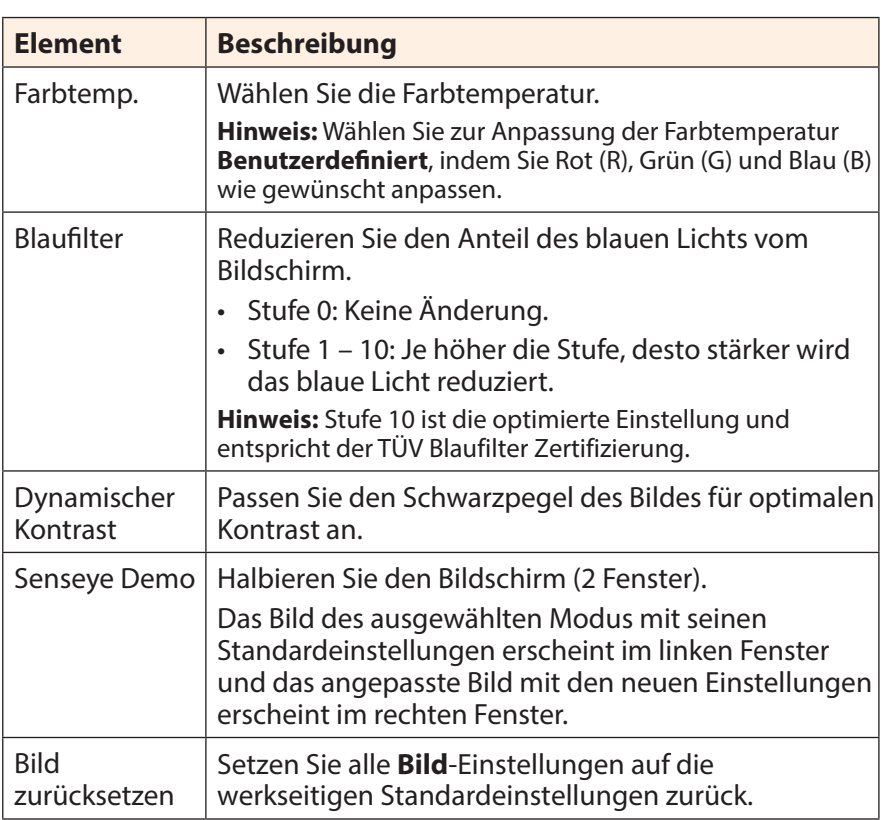

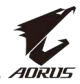

## <span id="page-34-0"></span>**Display**

Konfigurieren Sie die Anzeigeeinstellungen.

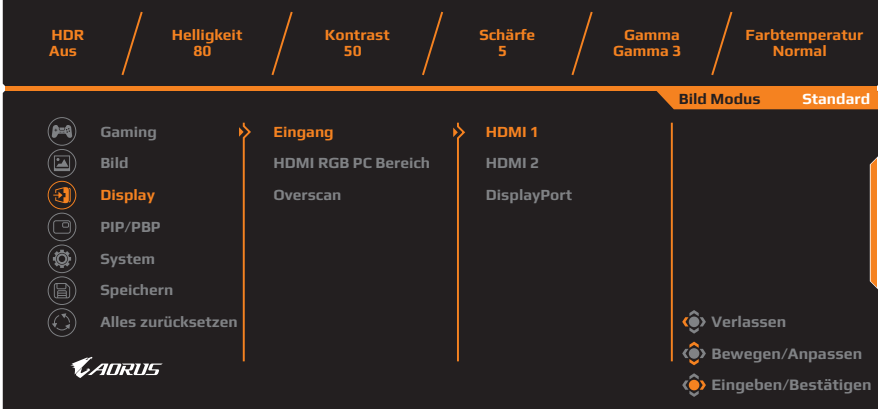

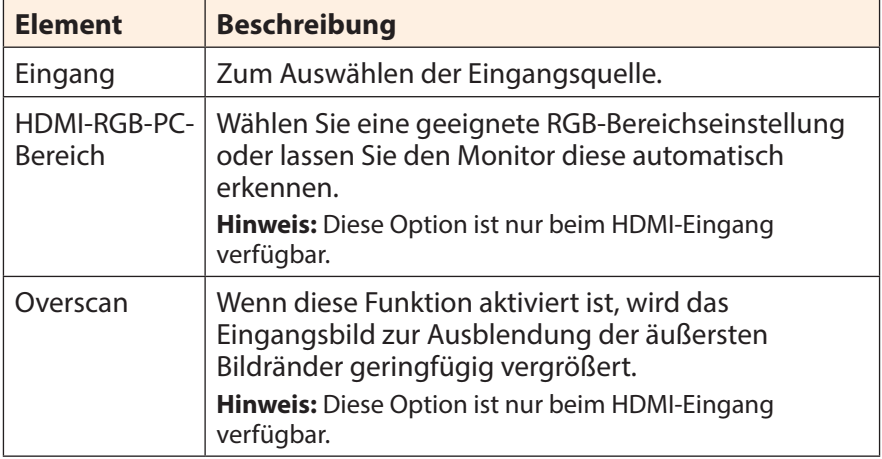

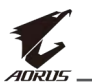

#### **PIP/PBP**

Konfigurieren Sie die Mehrbildeinstellungen.

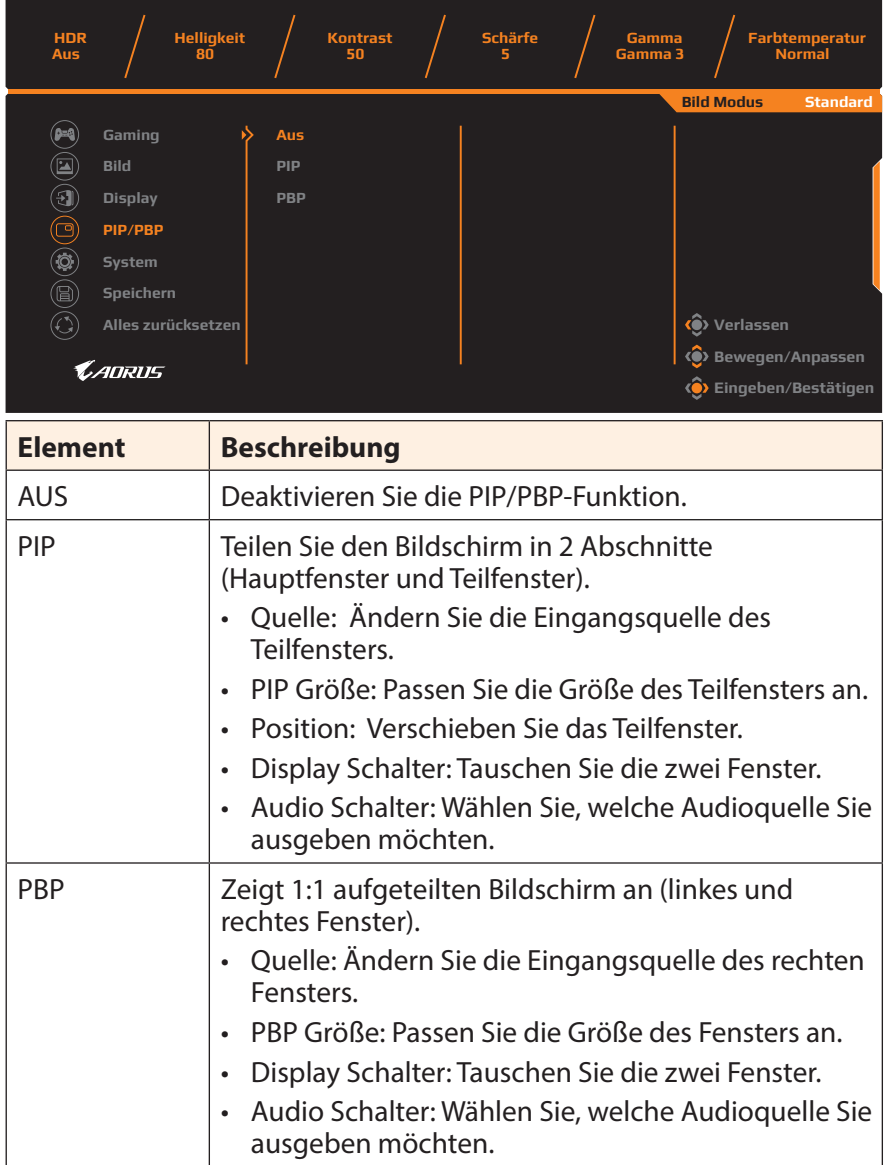

**Hinweis:** PIP/PBP ist mit HDR- und FreeSync-Funktionen nicht kompatibel.

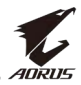

#### <span id="page-36-0"></span>**System**

#### Konfigurieren Sie die Systemeinstellungen.

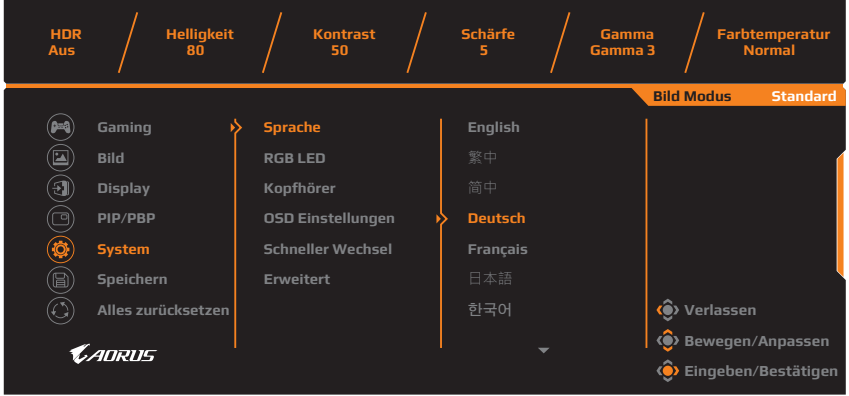

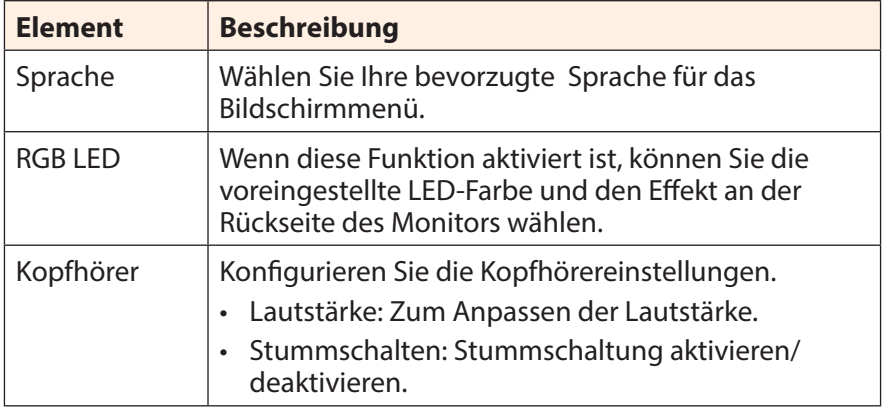

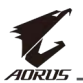

<span id="page-37-0"></span>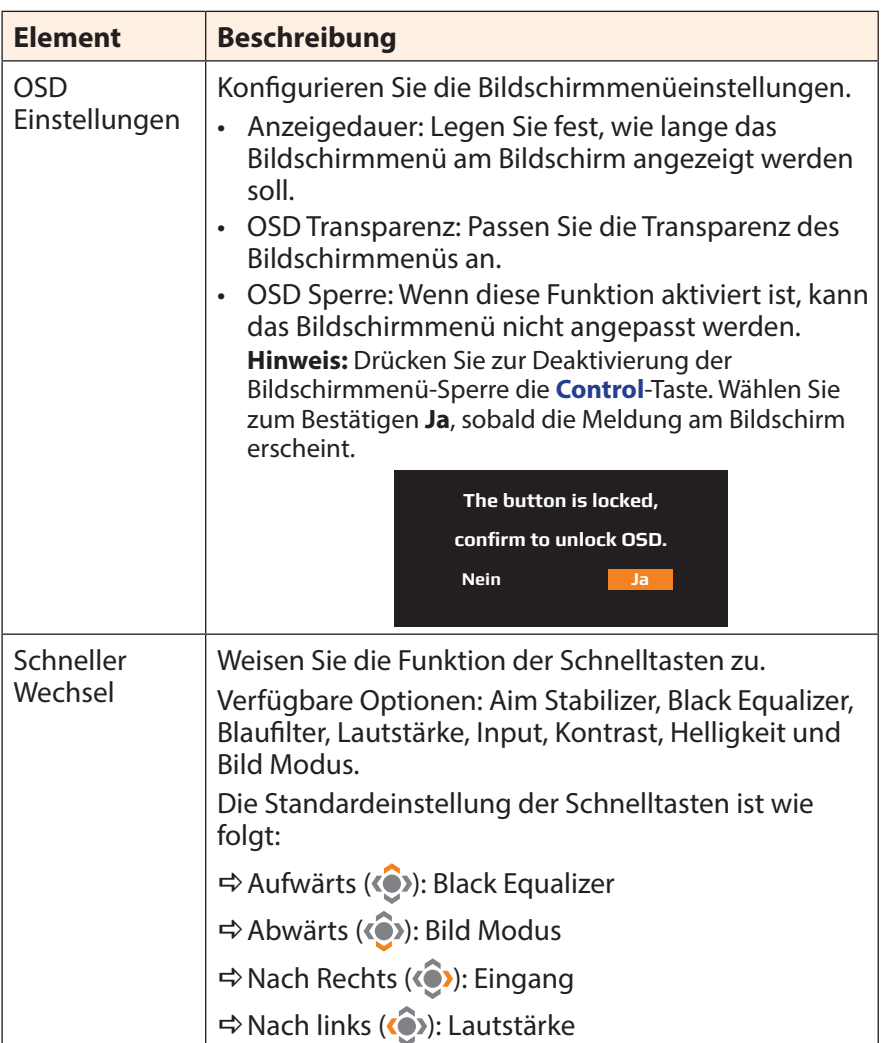

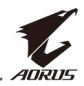

<span id="page-38-0"></span>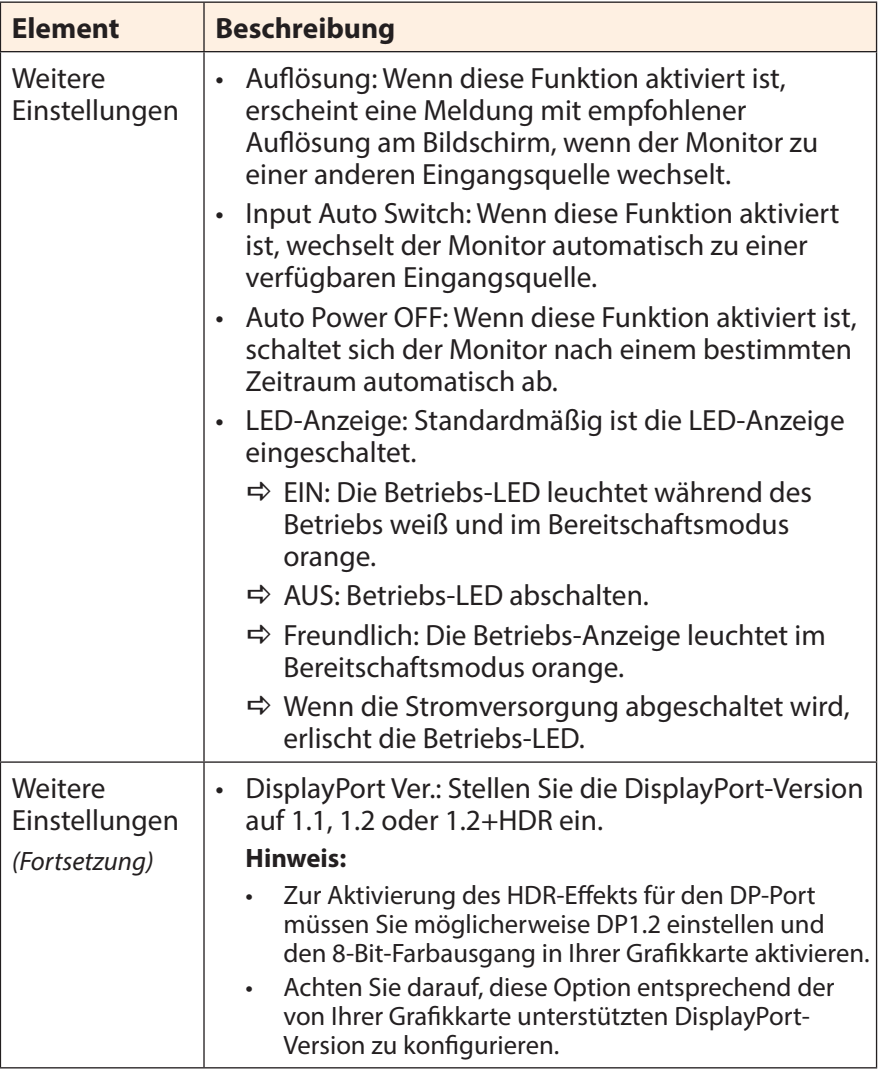

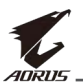

### **Einstellungen speichern**

Speichern Sie die individuell angepassten OSD-Konfigurationen für Einstellungen 1, Einstellungen 2 oder Einstellungen 3.

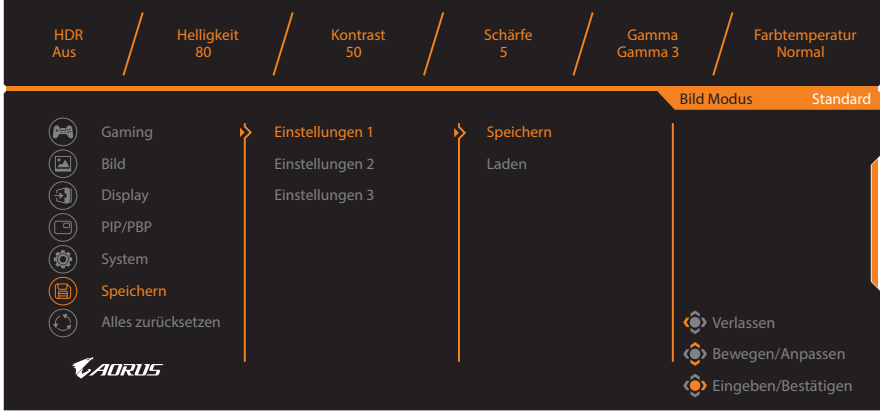

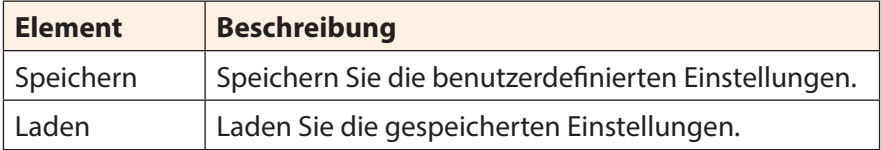

#### **Alles zurücksetzen**

Setzen Sie den Monitor auf die Werkseinstellungen zurück.

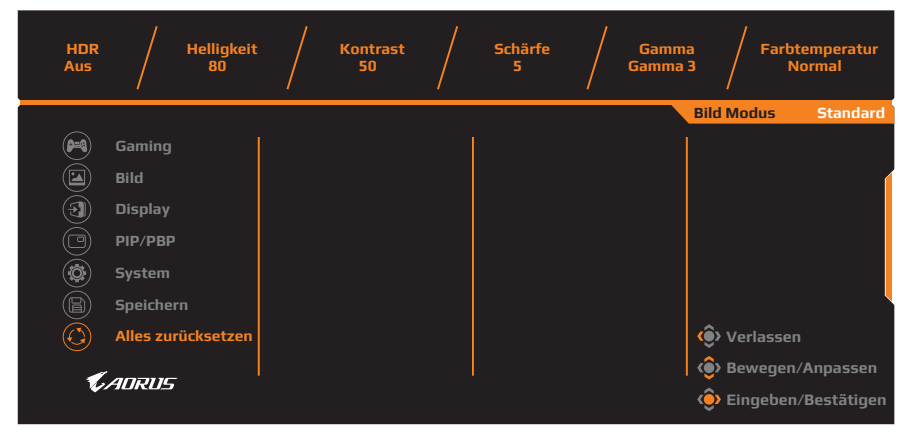

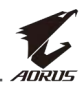

# <span id="page-40-0"></span>**ANHÄNGE**

## **Technische Daten**

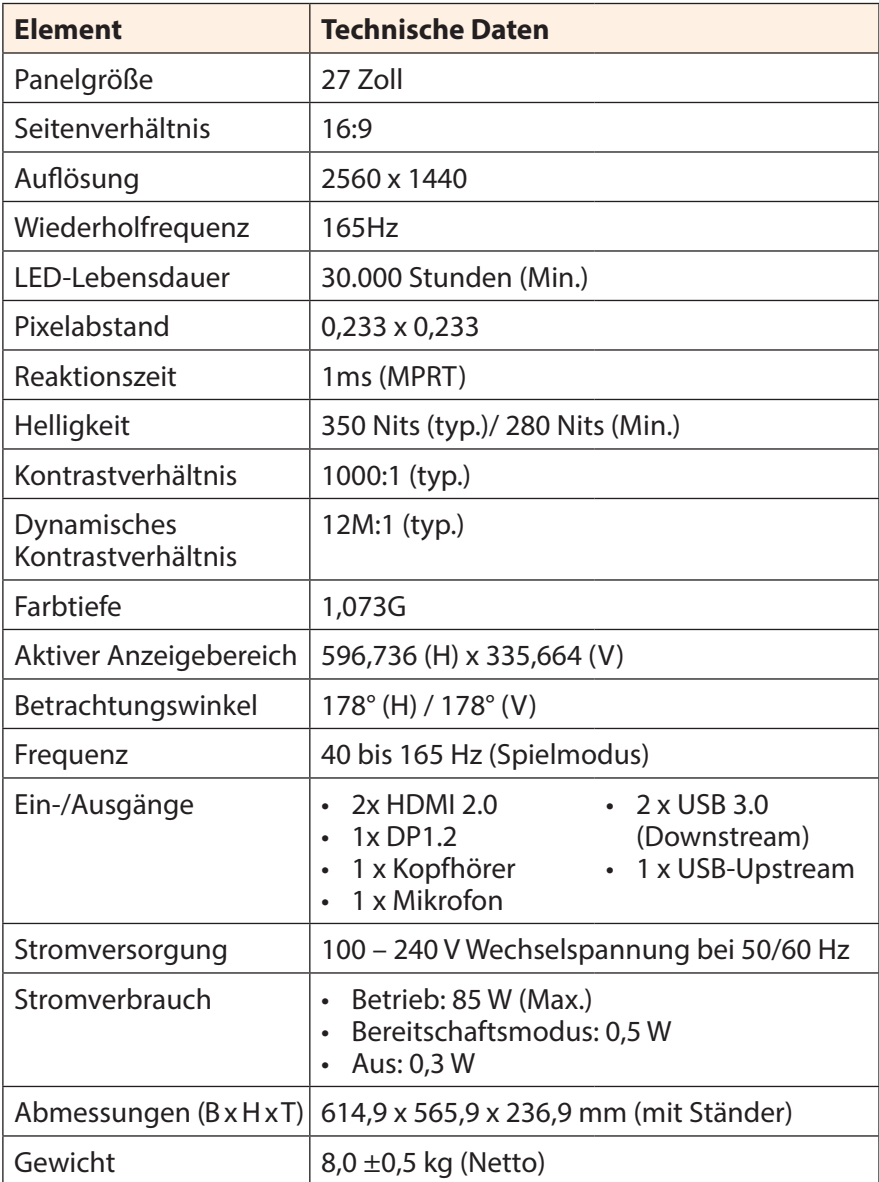

**Hinweis:** Änderungen vorbehalten.

<span id="page-41-0"></span>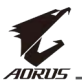

## **Unterstützte Timings**

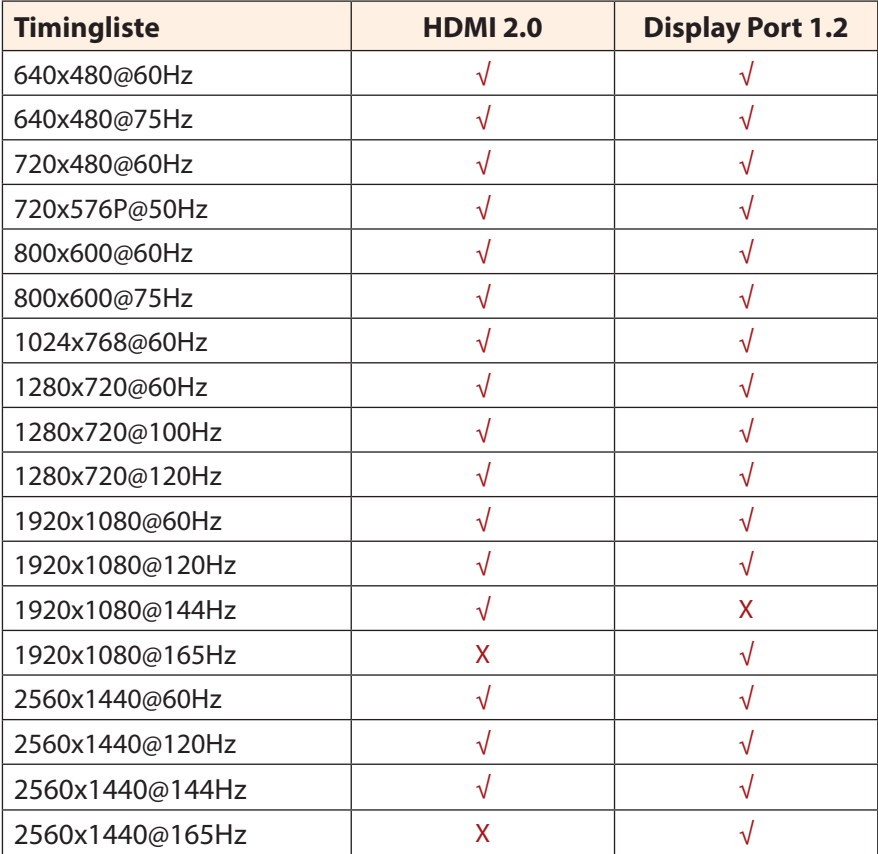

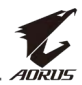

### <span id="page-42-0"></span>**Fehlerbehebung**

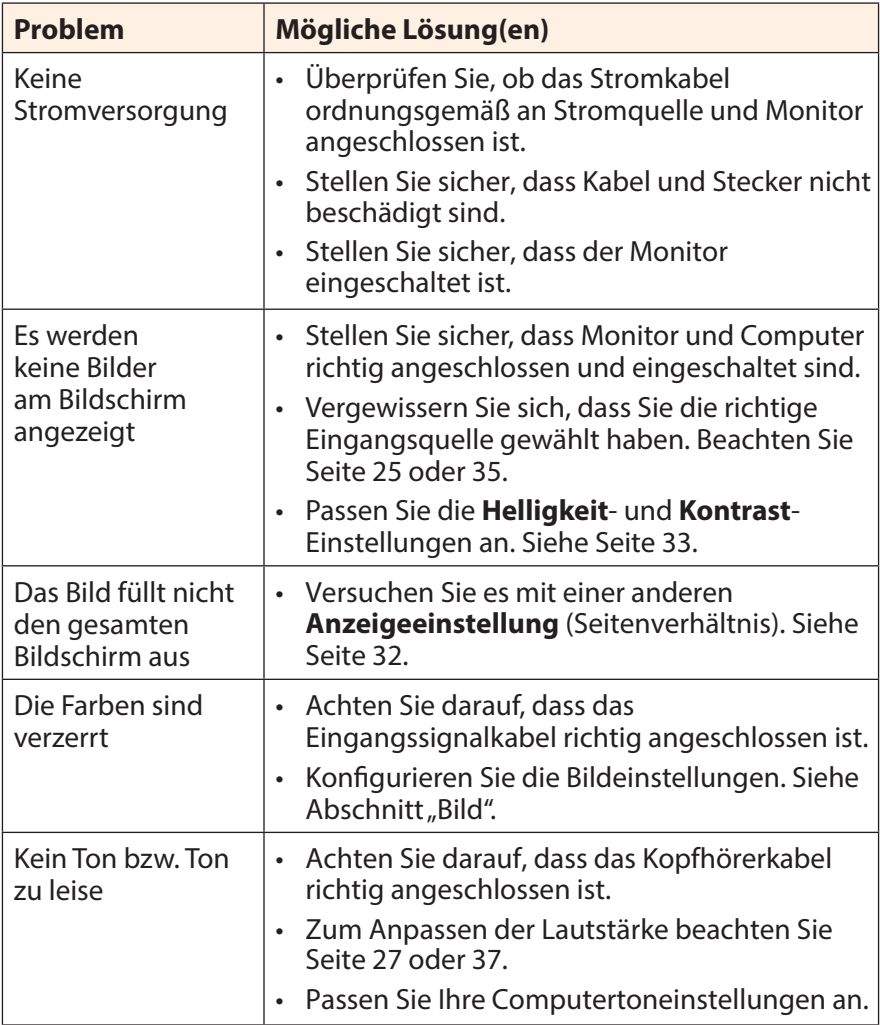

**Hinweis:** Bitte wenden Sie sich zur weiteren Unterstützung an Ihren Kundendienst, falls das Problem weiterhin auftritt.

<span id="page-43-0"></span>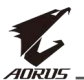

## **Grundlegende Pflege**

Gehen Sie zur Reinigung des Bildschirms wie folgt vor:

- Befreien Sie den Bildschirm mit einem weichen, fusselfreien Tuch von restlichem Staub.
- Sprühen oder tragen Sie die Reinigungsflüssigkeit auf ein weiches Tuch auf. Wischen Sie den Bildschirm dann vorsichtig mit dem angefeuchteten Tuch ab.

#### **Hinweis:**

- Achten Sie darauf, dass das Tuch feucht, aber nicht nass ist.
- Üben Sie beim Wischen keinen übermäßigen Druck auf den Bildschirm aus.
- Säurehaltige oder scheuernde Reinigungsmittel können den Bildschirm beschädigen.

## **Hinweis zur USB-Aufladung**

Die folgenden Geräte sind nicht mit BC 1.2 des CDP-Modus kompatibel. Wenn der Hub mit einem PC verbunden ist, können diese Geräte nicht über USB-Kabel aufgeladen werden.

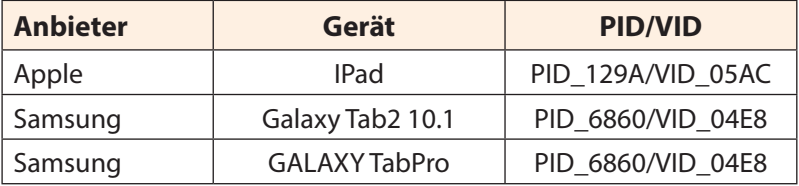

## **GIGABYTE-Serviceinformationen**

Weitere Serviceinformationen finden Sie auf der offiziellen GIGABYTE-Webseite:

https://www.gigabyte.com/